# AEROPING SETUP GUIDE

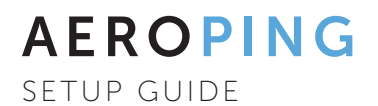

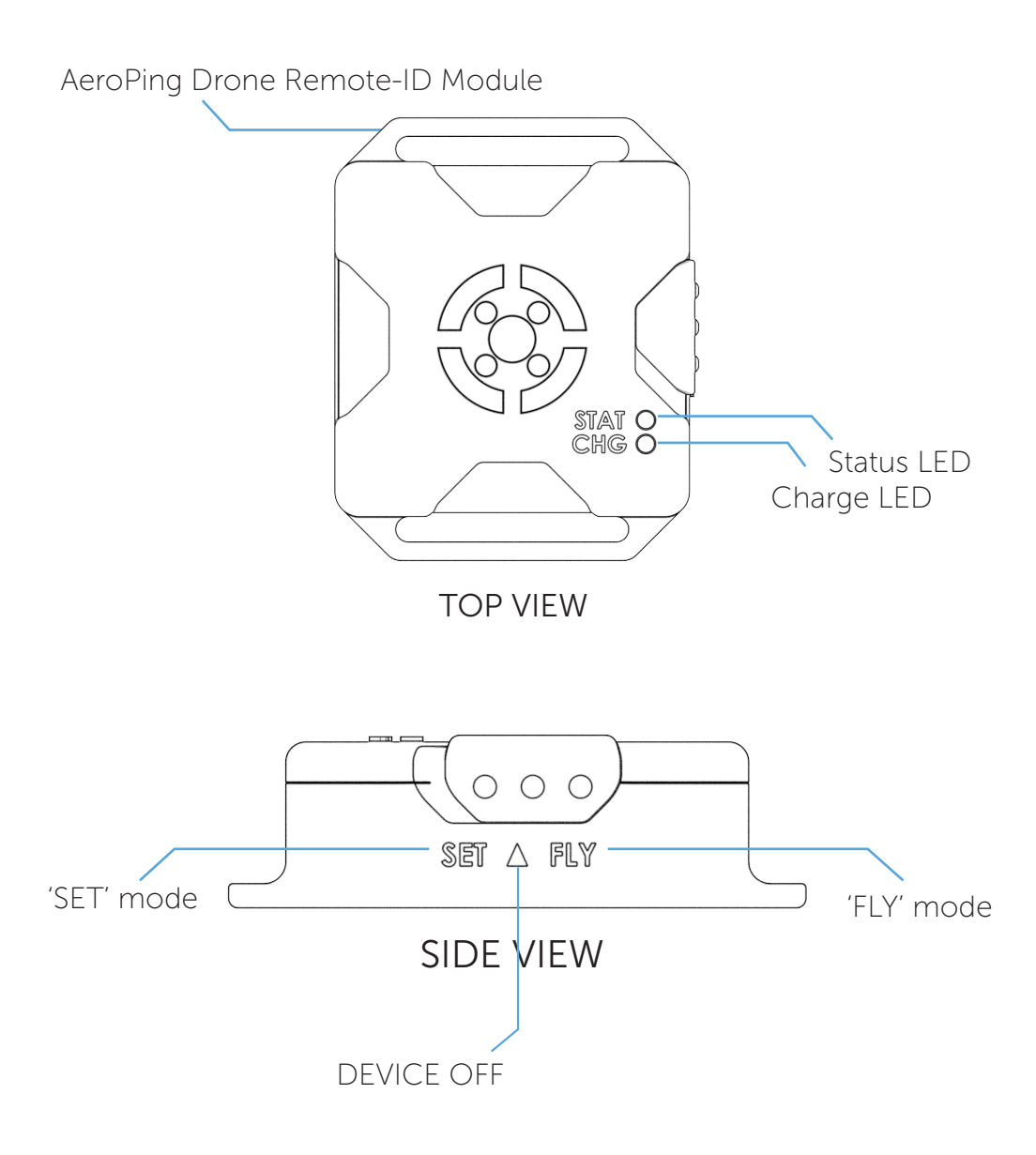

## AEROPING

SETUP GUIDE

### TO GET STARTED...

- 1. Ensure your AeroPing is fully charged. This is crucial to establish the initial GPS connection.
- 2. Slide the side switch to 'Set'.
- 3. LED will pulse red.
- 4. Open your mobile device's 'Wi-Fi' settings.
- 5. From the list, select 'AeroPing-Config'.

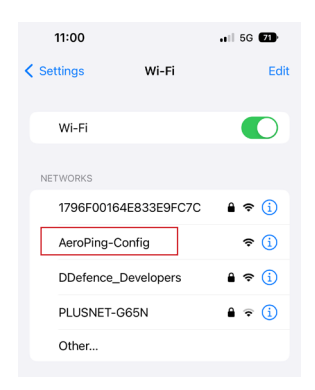

6. Enter your 'Operator ID' and 'Operator Description'.

*Operator ID* - Enter your pilot ID, drone operator ID or Part 107 license number. (Please note Field is 21 character alphanumeric. Do not enter any special characters.)

*Operator Description* - Enter the reason for your drone flight (E.g. Drone aerial survey, photography, filming event etc.)

7. Click 'Submit'.

### AEROPING

SETUP GUIDE

- 8. Secure the enclosed velcro stickers to the AeroPing and your drone.
- 9. Attach AeroPing to drone with velcro squares (included) or velcro strap.
- 10. Slide AeroPing side switch to 'Fly'.
- 11.  $\vert$  LEDs will flash red and green whilst a GPS connection is established. Once connected, the LED will turn solid green. (Please note - the module must be outside to obtain a GPS signal)
- 12. Begin your flight.

#### UPDATING YOUR FLIGHT DETAILS

- 1. Access the 'AeroPing-Config' once page again.
- 2. Delete the current saved information and re-type the updated info.

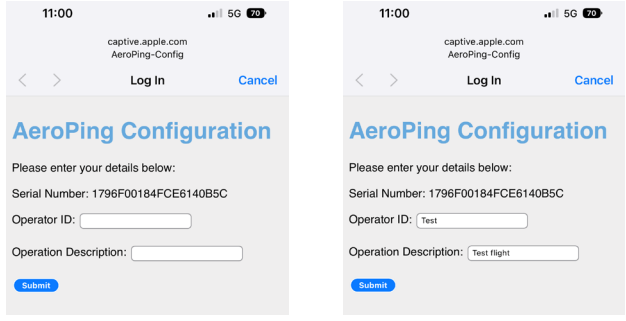

3. Click 'Submit' once again. This will save over the old data.

# **DR&NEDEFENCE**

DRONEDEFENCE.CO.UK

Drone Innovation Centre, Retford, DN22 7TX | +44 (0) 843 289 2805 | info@dronedefence.co.uk